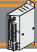

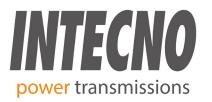

# Brushless Motor Driver BLD60 Digital

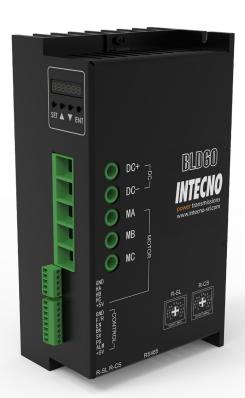

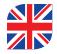

#### **MANUFACTURER INFORMATION**

THIS DOCUMENT AND ANY ASSOCIATED DATA CONTAIN RESTRICTED INFORMATION THAT IS PROPERTY OF THE MANUFACTURER AND MAY NOT BE DISCLOSED OR DUPLICATED FOR OTHERS EXCEPT AS AUTHORIZED BY THE MANUFACTURER INFORMATION CONTAINED IN THIS PUBLICATION MAY BE SUPERSEDED BY UPDATES. IT IS YOUR RESPONSIBILITY TO ENSURE THAT YOUR APPLICATION MEETS WITH YOUR SPECIFICATIONS.

rev02

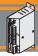

#### **Summary**

BLD30 Digital BLDC motor driver is a closed-loop speed controller, which uses IGBT and MOS power, uses the Hall signal of the DC brushless motor to perform double-loop speed control, and has a PID speed regulator in the control link. The system control is stable and reliable.

It can always reach the maximum torque at low speed, and the speed control range is 150 to 4000rpm. The driver use the protocol Modbus RS485 RTU to comunicate in a network.

#### **Features**

- PID speed, current double loop regulator
- 20KHZ chopper frequency
- · Electrical stop to ensure the quickly action
- Fault alarm function with Over voltage, Under voltage, Over current, Over temperature, and Hall signal illegal.

#### 1. Product Characteristic

| Input voltage             | 24VDC-36VDC-48VDC |  |
|---------------------------|-------------------|--|
| Continuous output current | 50A               |  |
| Nominal output power      | 1500W             |  |
| Peak output current       | 75A               |  |

#### **Hall Signal Terminal**

| No. | Name                      | e Description          |  |
|-----|---------------------------|------------------------|--|
| 1   | GND                       | Hall sensor Negative   |  |
| 2   | НА                        | Hall sensor A H1 phase |  |
| 3   | НВ                        | Hall sensor B H2 phase |  |
| 4   | HC Hall sensor C H3 phase |                        |  |
| 5   | +5V                       | Hall sensor Positive   |  |

#### **Motor Connection Terminal**

| No. | Name  | Description               |  |
|-----|-------|---------------------------|--|
| 1   | DC+   | DC+                       |  |
| 2   | DC-   | DC-                       |  |
| 3   | FG    | FG Ground wire            |  |
| 4   | MA(U) | MA(U) Winding U phase (A) |  |
| 5   | MB(V) | Winding V phase (B)       |  |
| 6   | MC(W) | Winding W phase (C)       |  |

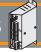

#### 2. Control Signal

| No. | Terminal Name                 | Description                   |  |
|-----|-------------------------------|-------------------------------|--|
| 1   | GND                           | Signal ground                 |  |
| 2   | F/R                           | CW / CCW terminal             |  |
| 3   | EN                            | Stop / Start terminal         |  |
| 4   | вк                            | Brake terminal                |  |
| 5   | sv                            | Analogy signal input terminal |  |
| 6   | PG                            | Speed output terminal         |  |
| 7   | ALM                           | Alarm output terminal         |  |
| 8   | +5V +5V power output terminal |                               |  |

#### **Connection Diagram of motor and driver**

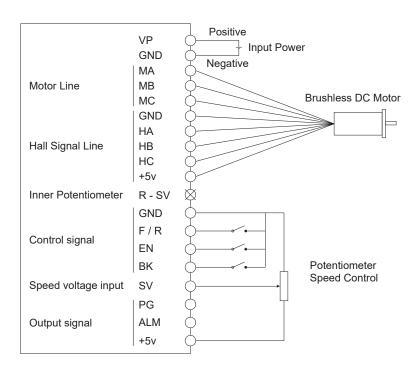

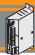

#### 3. Mounting Dimension

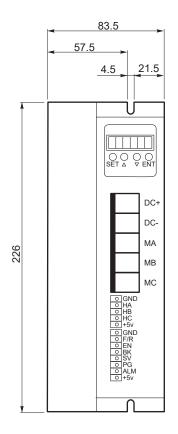

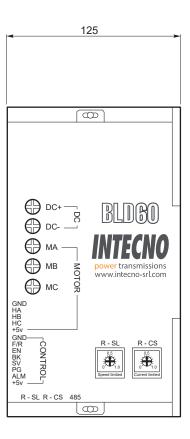

#### 4. Function and Usage

#### Choose any of the below speed command:

#### **Build-in potentiometer:**

Speed reduced while CCW potentiometer, otherwise speed increased. Set the potentiometer at minimum while use the external speed command.

#### **External potentiometer:**

Connect on the "GND" and +5V of the drives, speed can be adjusted on external potentiometer (5K~100K) when connect "SV" terminal. Input simulate voltage through other control command (e.x. PLC, SCM etc.) to SV terminal to achieve the speed adjust as well (relative "GND"). The range of the "SV" terminal is DC 0V~+5V, the relevant motor speed is 0~rated speed.

#### External digital signal speed regulation:

Add 5V between "SV" and "GND", speed can be adjusted by PWM control between the 1KHz~2KHz, motor speed is influenced by duty. At this time, by adjusting the R-SV potentiometer, "SV" digital signal amplitude can be 0~1.0 ratio attenuation processing. Generally, adjust R-SV to 1.0, SV input digital signal without attenuation processing.

#### Motor running/stop control (EN):

Control the brushless motor to run or stop by controlling the terminal "EN" and "GND" connecting. The motor will running when we connect the terminal "EN" to "GND"; if shut down, the motor will stop, and the stopping time will decided by the motor inertia and load adding on the motor.

#### Motor rotation direction control (F/R):

Control the motor rotation direction by controlling the terminal "F/R" and "GND" connecting. When shut off terminal "F/R" to terminal "GND", the motor will run at CW (view from motor output side), and when connect on, the motor will run at another direction. For avoiding to damage the driver, please stop the motor running and then change the motor rotation direction.

#### Brake the motor to stop (BK):

Motor stop can be controlled by connect "BK" and "GND" terminal. When shut off the "BK" and "GND" terminal, motor running, otherwise motor will fast stop. Motor stopping time is decided by the motor inertia and load adding on the motor. If it is unnecessary to fast stop the motor, please don't use this function since it has some electrical and mechanical impact on the motor and controller.

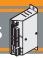

#### Speed signal output (PG):

The speed pulse output port is "OC", output 30V/10mA max. You can connect with a resistance (3K ohm ~10K ohm) between signal and input power to get the pulse signal, this port will output serial pulses which has fixed extent (it is 50uS). This output pulse from every rotation of motor is  $3 \times N$ , "N" means the total pole number of the magnet. For example, 2 pair of poles,means 4 poles motor, 12 pulses per turning, when the motor speed is 500rpm, the pulses out from the "PG" is 6000.

#### Alarm output (ALM):

The alarm output port is "OC", output 30V/10mA max. You can connect with a resistance (3K ohm ~10K ohm) between signal and input power to get the alarm signal. When alarm, this port and the "GND" is connecting (Low voltage), and the controller will stop working and keep in alarm status.

#### **Driver failure:**

Drivers enter to protection status while inner overload or over current, drivers and motor will stop automatic, the led will flashed on the driver. The alarm can be released by reset the enable terminal (shut off "EN" and "GND") or switched off. Please check the motor connection wires when failure.

#### 5. Display and keyboard

Display and Keyboard Operation:

"SET": start / Stop (backspace)
"Δ": "+", Plus 1
"∇": "-", Minus 1

"ENT": "ENTER" (Recall setting parameter)

#### LED Digital Display

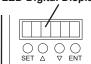

#### 5.1 Protect mode

While Motor operates abnormally, display will show Err×

- (1) Err-01: motor stall
- (2) Err-02: over current
- (3) Err-04: hall fault
- (4) Err-05: motor stall and hall fault
- (5) Err-08: under-voltage
- (6) Err-10: over-voltage
- (7) Err-20: peak current alarm
- (8) Err-40: temperature alarm

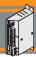

#### **Operating Parameter**

| Function<br>Code | Function Name            | Range di utilizzo                              | Unit  | Default<br>Value |
|------------------|--------------------------|------------------------------------------------|-------|------------------|
| P000             | Control mode             | 00 External port mode<br>18 Panel control mode |       | 00               |
| P001             | Reserved to Intecno      |                                                |       |                  |
| P002             | Rated Speed              | 1~65535                                        | rpm   | 3000             |
| P003             | Display mode             | 00: speed display<br>80: current display       |       | 00               |
| P004             | No sense starting torque | 1~255                                          |       | 16               |
| P005             | Reserved to Intecno      |                                                |       |                  |
| P006             | Acceleration time        | 1~255                                          | 0.1 s | 0                |
| P007             | Deceleration time        | 1~255                                          | 0.1 s | 0                |
| P008             | Current setting          | 1~255                                          |       | 23 *             |
| P009             | Reserved to Intecno      |                                                |       |                  |
| P010             | Panel speed setting      | 0~65535                                        | rpm   | 2000             |
| P011             | Brake force              | 0-1023                                         |       | 1023             |
| P012             | Site address             | 0~250                                          |       | 1                |
| P013             | Reserved to Intecno      |                                                |       |                  |
| P014             | Reserved to Intecno      |                                                |       |                  |
| P015             | Reserved to Intecno      |                                                |       |                  |
| P016             | Reserved to Intecno      |                                                |       |                  |

<sup>\*</sup> the set value corresponds to half of the limiting current
If the driver has to intervene on a current of 10A, P008 = 05 must be set

#### 6. System Usage

Connect on the wires of the motor and driver (motor winding wires, Hall wires and power lines) strictly as request. It can not achieve the CW and CCW through changing the wires connection like asynchronous motor. The motor will run abnormality with the wrong wires connection, like brushless motor will shake much or heat quickly (the temperature will up to 80 degree in minutes to 2 min.),and will damage the motor and driver. Please run the motor while connect the power supply, Hall wires and drive power supply. Firstly set the potentiometer to the minimum, press the start switch, increase the motor potentiometer a little, the motor should run. If the motor does not run, or shaking, maybe did the wrong wires connection, please recheck the brushless motor wires till the motor running normally.

#### 7. Communication Mode

This communication model is used standard Mod bus protocol, implement national standards GB/T 19582.1 - 2008. It is using RS485 two-wire serial link communication, Physical interface uses two 3.81mm spacing 3 core Phoenix terminals, serial connection is very convenient. Transmission mode is RTU, testing mode is CRC, CRC start word is FFFFH. Data mode is 8 bit asynchronous serial, 1 is stop bit, without invalid bit. Currently there is only one communication speed 9600bps.

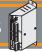

#### 8. Communication wires connection

RS485 communication can be carried out by using the RJ45 cable connector.

The RJ45 connector pins are defined as follows:

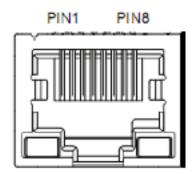

| PIN | Description |  |
|-----|-------------|--|
| 8   | GND         |  |
| 6   | А           |  |
| 3   | В           |  |

| No. | Address | Name                                                                     | Setting range                                                                                                    | Default    | Unit  |
|-----|---------|--------------------------------------------------------------------------|----------------------------------------------------------------------------------------------------|------------|-------|
| 00  | 8000H   | First byte: control bit state  Second byte: Hall angle and pair of poles | First byte: Bit0: EN Bit1: FR Bit2: BK Bit3: NW1 Bit4: NW Bit5: KHX Bit6: HR60 Bit7: KH  Second byte: Bit 0-7: pair of poles | 00H<br>02H |       |
|     |         |                                                                          | 1-255                                                                                                    |            |       |
| 01  | 8001H   | Maximum speed in analog adjustment                                       | 0-65535                                                                                                    | 3000       | rpm   |
| 02  | 8002H   | First byte: start torque                                                 | 1-255                                                                                                    | 10H        |       |
| 02  | 0002H   | Second byte: start speed without sense start                             | 1-255                                                                                                    | 04H        |       |
|     | 000011  | First byte: accelerate time                                              | 4.055                                                                                                    | 10         | 0.4   |
| 03  | 8003H   | Second byte:<br>decelerate time                                          | 1-255                                                                                                    | 10         | 0.1 s |
| 24  | 000411  | First byte:<br>max. Current                                              |                                                                                                    | 35H        |       |
| 04  | 8004H   | Second byte: temperature alarm point                                     |                                                                                                    | 30H        |       |
| 05  | 8005H   | External speed setting                                                   | 0-65535                                                                                                    | 2000       | rpm   |
| 06  | 8006H   | Brake force                                                              | 0-1023                                                                                                    | 1023       |       |

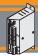

| No. | Address | Nome                                                      | Parametri                                                                                                    | Default | Unit |
|-----|---------|-----------------------------------------------------------|----------------------------------------------------------------------------------------------------|---------|------|
| 07  | 8007H   | First byte: site address Second byte: reserved            | 1-250                                                                                                    | 1       |      |
| 18  | 8018H   | Real speed                                                |                                                                                                    |         |      |
| 19  | 8019H   | First byte:<br>bus voltage<br>Second byte:<br>bus current |                                                                                                    |         |      |
| 1A  | 801AH   | First byte: control port state  Second: analog port value | Bit0: SW1<br>Bit1: SW2<br>Bit2: SW3<br>Bit3: SW4                                                                                                    |         |      |
| 1B  | 801BH   | First byte: fault state  Second byte: motor running state | Bit0: stall Bit1: over current Bit2: hall abnormality Bit3: low bus voltage Bit4: over bus voltage Bit5: peak current alarm Bit6: temperature alarm Bit7: reserve |         |      |

#### Site address 8000H-8017H Read-write register

#### Site address 8018H-801FH Read-only register

#### Other address is illegal

8000H: Primo byte:

KHX: stall alarm under the open loop w/sense mode. 0: stall alarm 1: NO alarm

HR60: 0: 120° hall control

KH: 0: closed loop control 1: open loop control

#### For example:

- 1. Write 1500RPM speed 01 06 80 05 DC 05 28 C8
- 2. Write 4 poli ed EN start 01 06 80 00 19 04 AA 59
- 3. Write EN stop 01 06 80 00 18 04 04 BA
- 4. Write brake 01 06 80 00 1D 02 28 9B
- 5. Checking the fault state 01 03 80 1b 00 01 DD CD
- 6. 01 06 80 00 19 02 2A 5B EN start 2 pair of poles
- 7. 01 06 80 05 D0 07 AC 09 Write 2000 RPM
- 8. 01 06 80 05 E8 03 BE 0A Write 1000 RPM
- 9. 01 60 80 00 18 02 2B CB EN stop

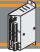

#### The write message is explained as follows

| Message | Explain                                                   |  |
|---------|-----------------------------------------------------------|--|
| 01      | Address                                                   |  |
| 10      | Function code                                             |  |
| 00 1B   | Start address register                                    |  |
| 00 05   | The numbers of register                                   |  |
| 0A      | Total byte digits                                         |  |
| 02 58   | Write the first register data                             |  |
| 02 58   | Write the second register data                            |  |
| 00 F0   | Write the third register data                             |  |
| 00 03   | Write the fourth register data                            |  |
| 0D 40   | Write the fifth register data                             |  |
| CD 83   | CRC testing (from the address to the fifth register data) |  |

#### The successful feedback message is explained as follows

| Message | 01      | 10            | 00 1B                      | 00 05                     | 70 0D            |
|---------|---------|---------------|----------------------------|---------------------------|------------------|
| Explain | Address | Function code | The start register address | The wrote register number | CRC testing code |